# **How to create Ethernet ACL via NETSNMP**

## **in DGS-3420 series?**

The OIDs for configuring Ethernet ACL in DGS-3420 series are defined in ACLMGMT-MIB.

**(Formal release DGS-3420\_Series\_A1\_MIB\_of\_FW\_v1.00.023 in PMD)** 

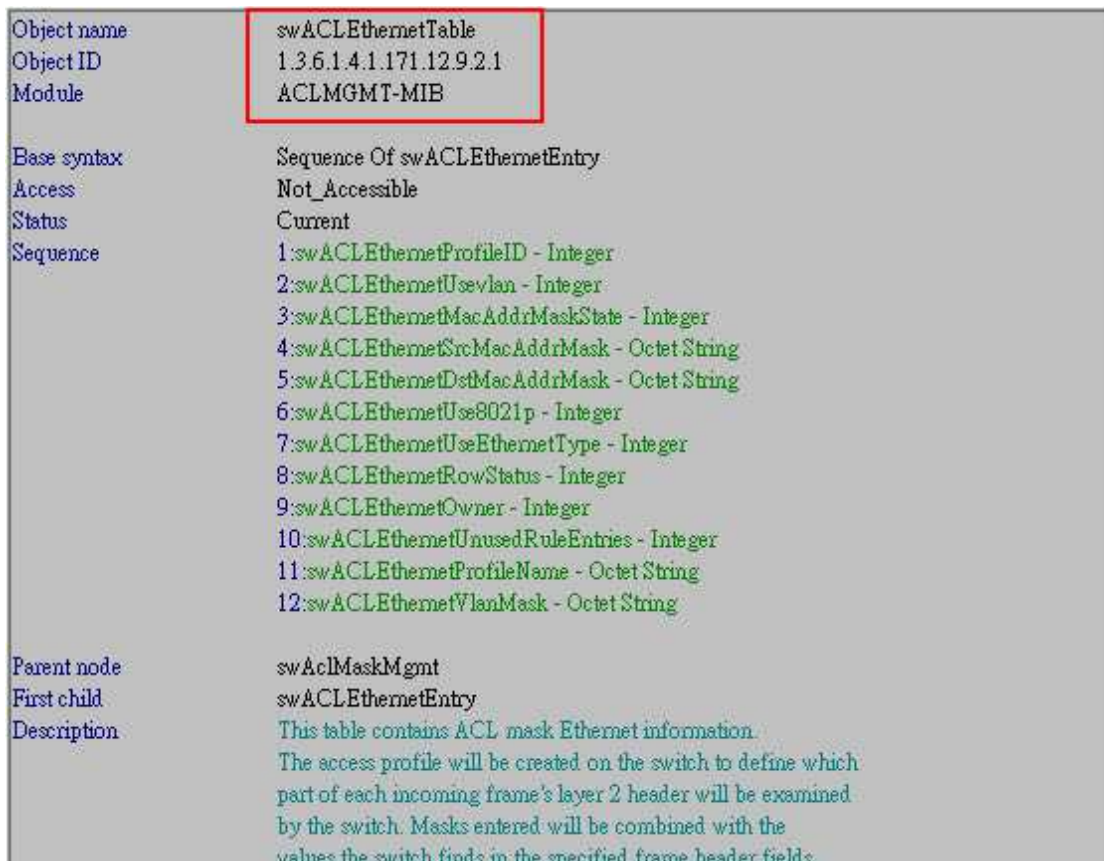

#### **# swACLEthernetTable**

#### **# swACLEthernetMacAddrMaskState**

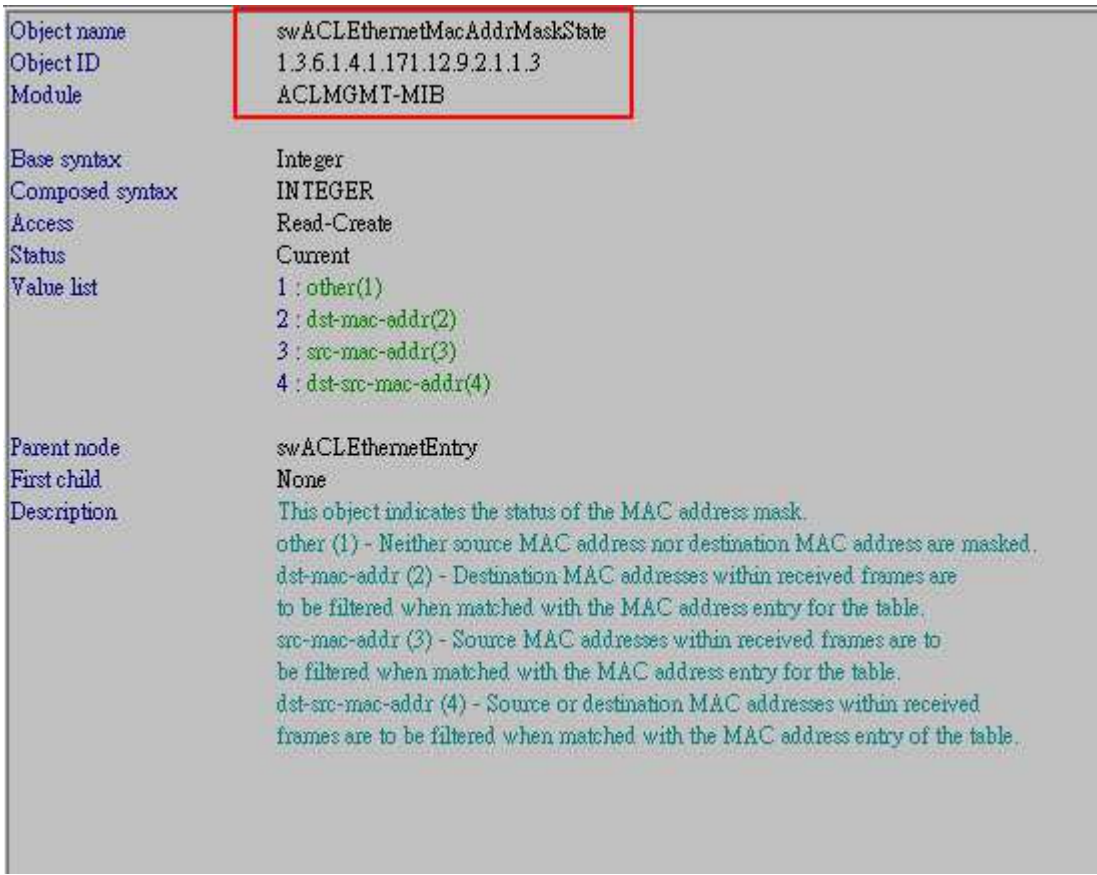

#### **# swACLEthernetSrcMacAddrMask**

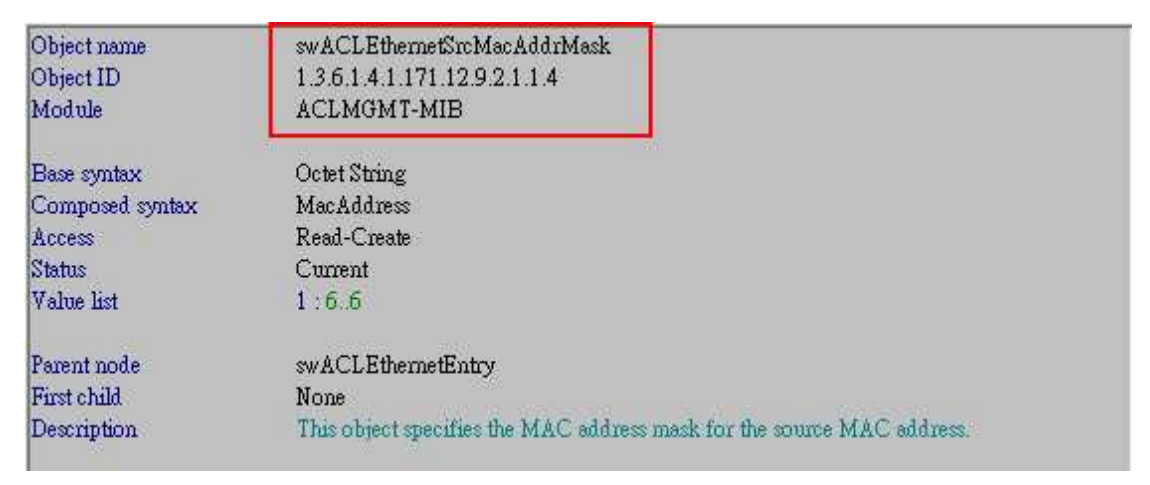

### **# swACLEthernetDstMacAddrMask**

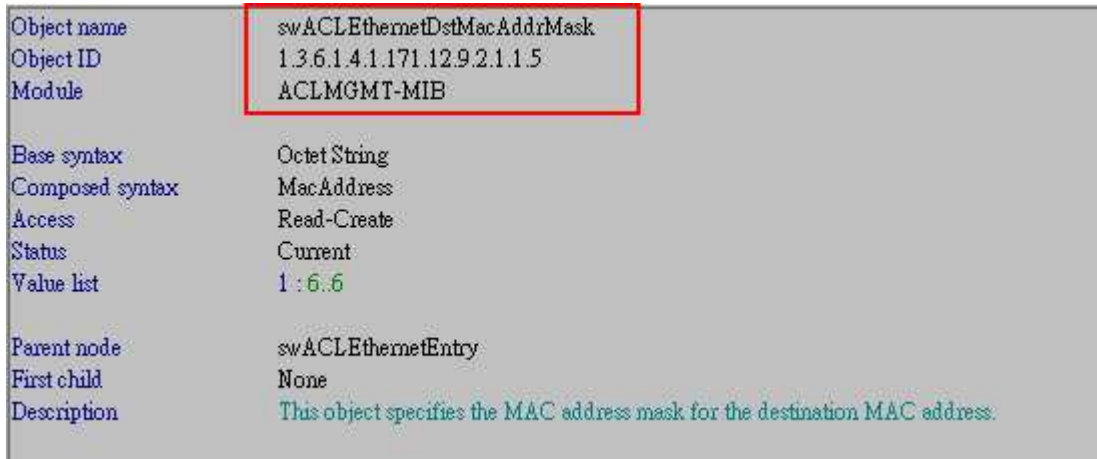

### **# swACLEthernetRowStatus**

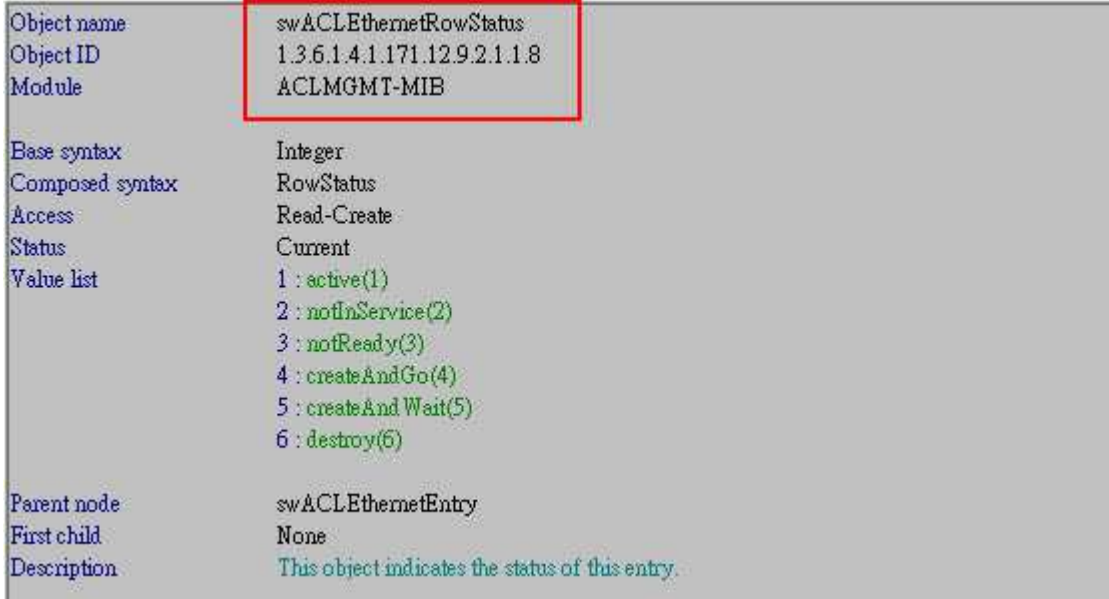

#### **# swACLEthernetProfileName**

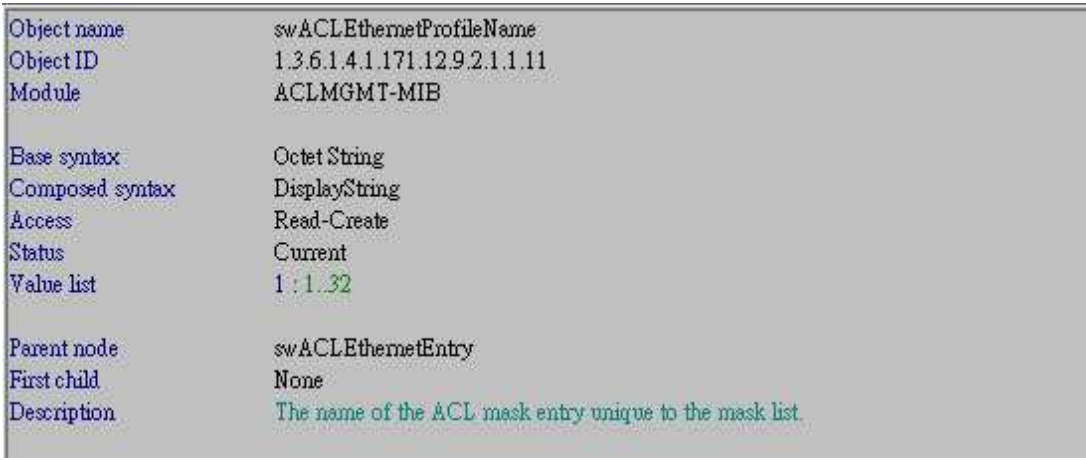

### **# swACLEtherRuleTable**

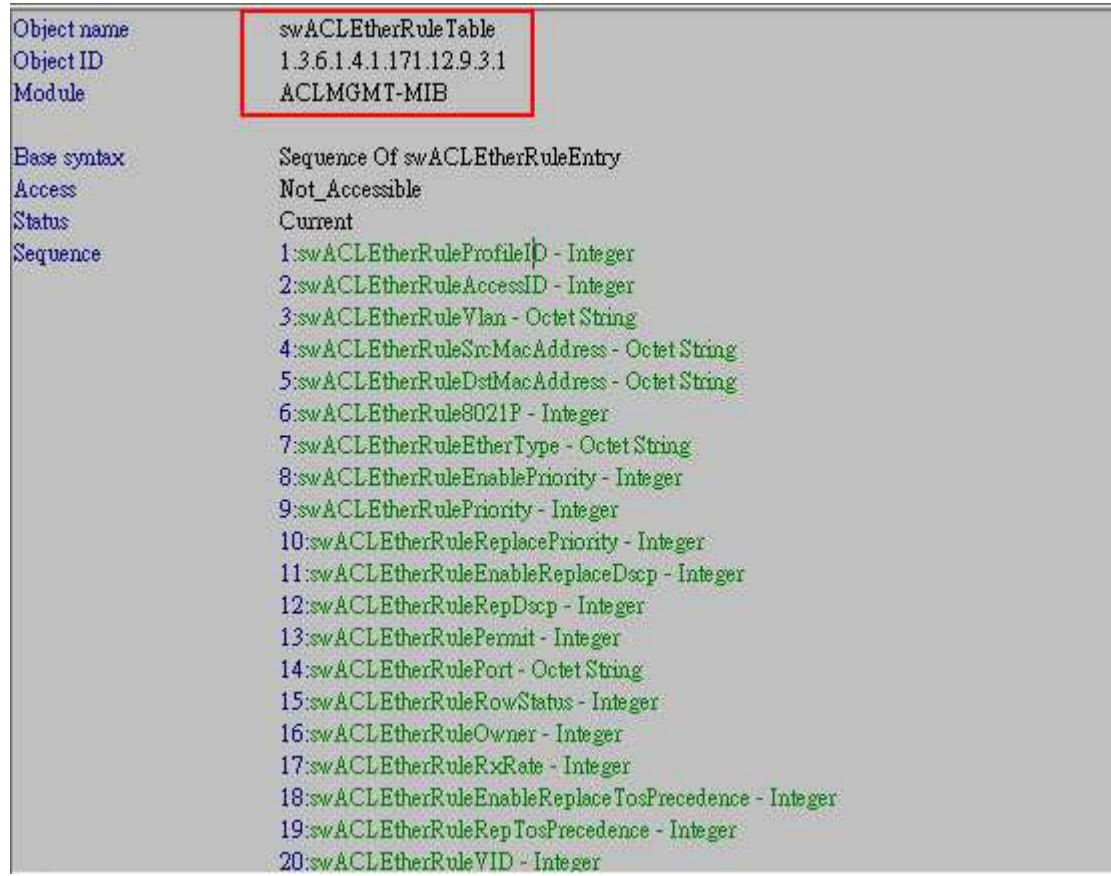

### **# swACLEtherRuleSrcMacAddress**

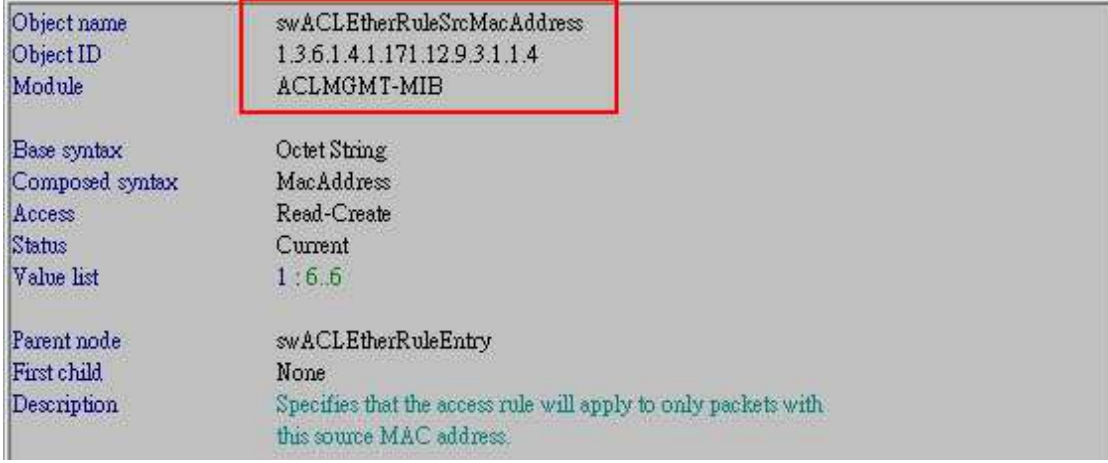

### **# swACLEtherRuleDstMacAddress**

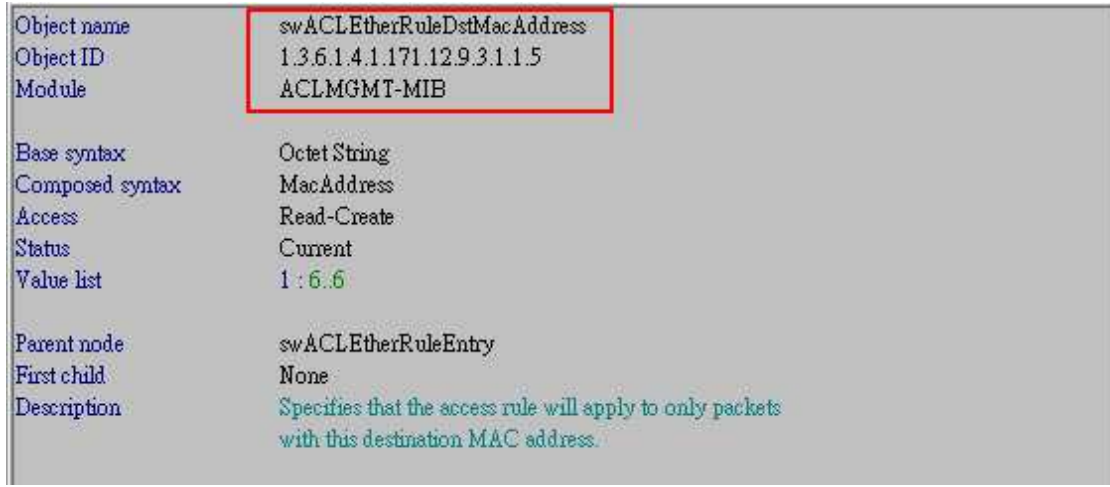

### **# swACLEtherRulePermit**

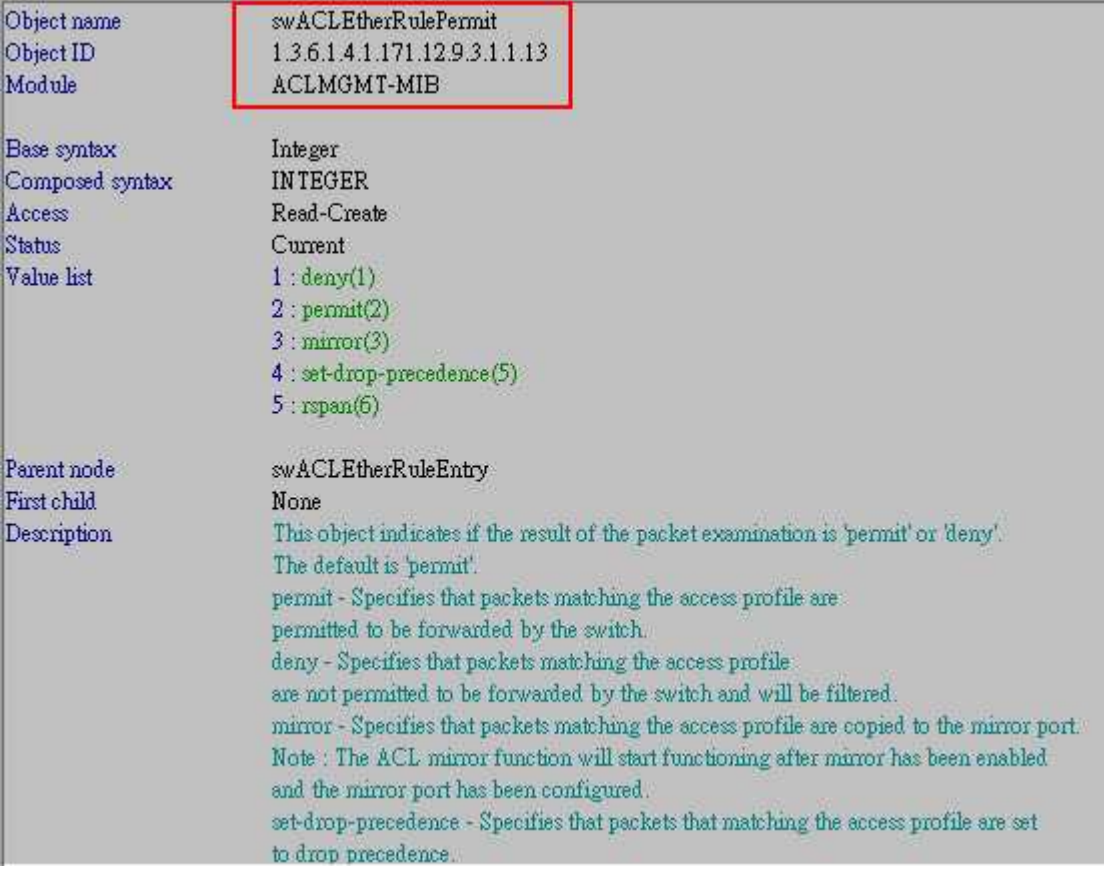

#### **# swACLEtherRulePort**

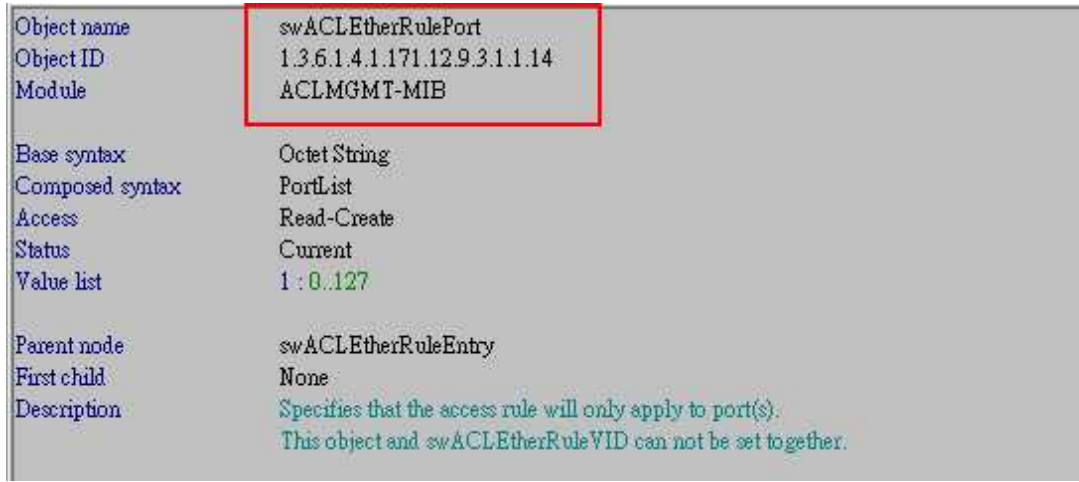

#### **# swACLEtherRuleRowStatus**

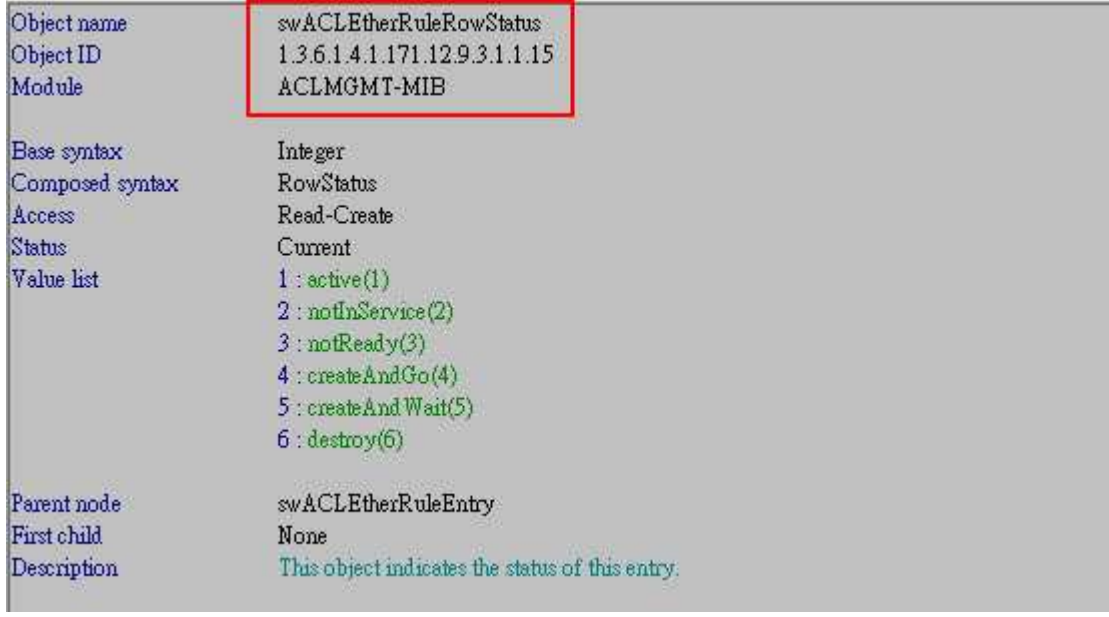

The example below is to configure Ethernet ACL to **deny traffic from Source\_MAC 00-01-00-00-01-00 on port 1 to port 16 of DGS-3420.**

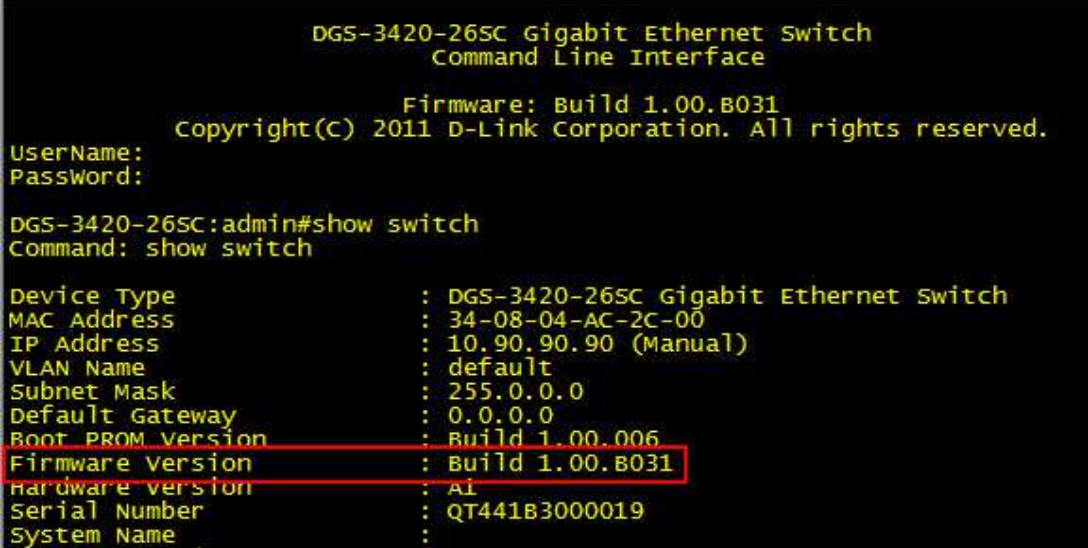

### Step1. Create **Access\_Profile ID 3**, Source\_MAC\_Mask FF-FF-FF-FF-FF

snmpset -v2c -c private 10.90.90.90 1.3.6.1.4.1.171.12.9.2.1.1.3**.3** i 3 1.3.6.1.4.1.171.12.9.2.1.1.4**.3** x ffffffffffff 1.3.6.1.4.1.171.12.9.2.1.1.8**.3** i 4 1.3.6.1.4.1.171.12.9.2.1.1.11**.3** s test

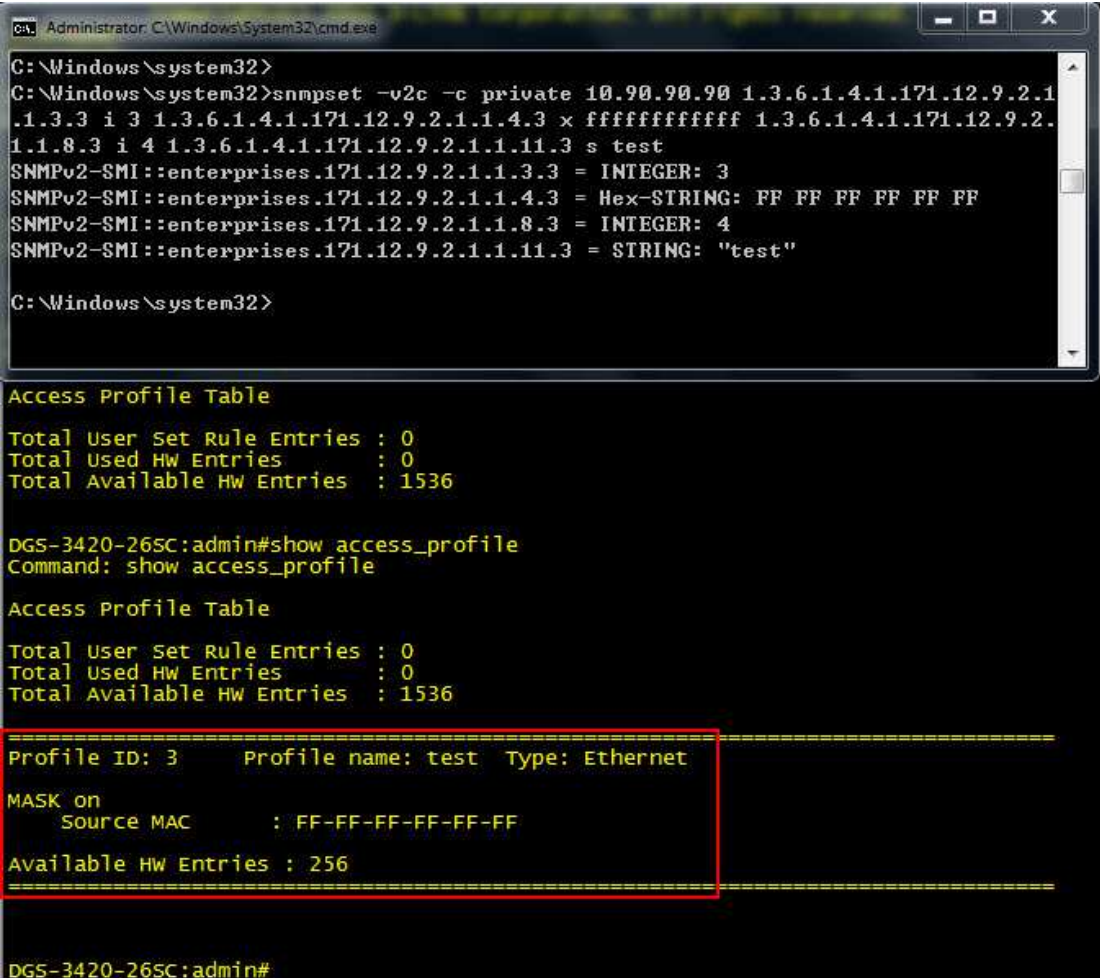

Step2. Configure **Access ID 10**, Source\_MAC 00-01-00-00-01-00, port range from **1-16.**

**F equal to 4 ports.** 

snmpset -v2c -c private 10.90.90.90 1.3.6.1.4.1.171.12.9.3.1.1.4.3**.10** x 000100000100 1.3.6.1.4.1.171.12.9.3.1.1.13.3**.10** i 1 1.3.6.1.4.1.171.12.9.3.1.1.14.3**.10 x ffff000000000000** 1.3.6.1.4.1.171.12.9.3.1.1.15.3**.10** i 4

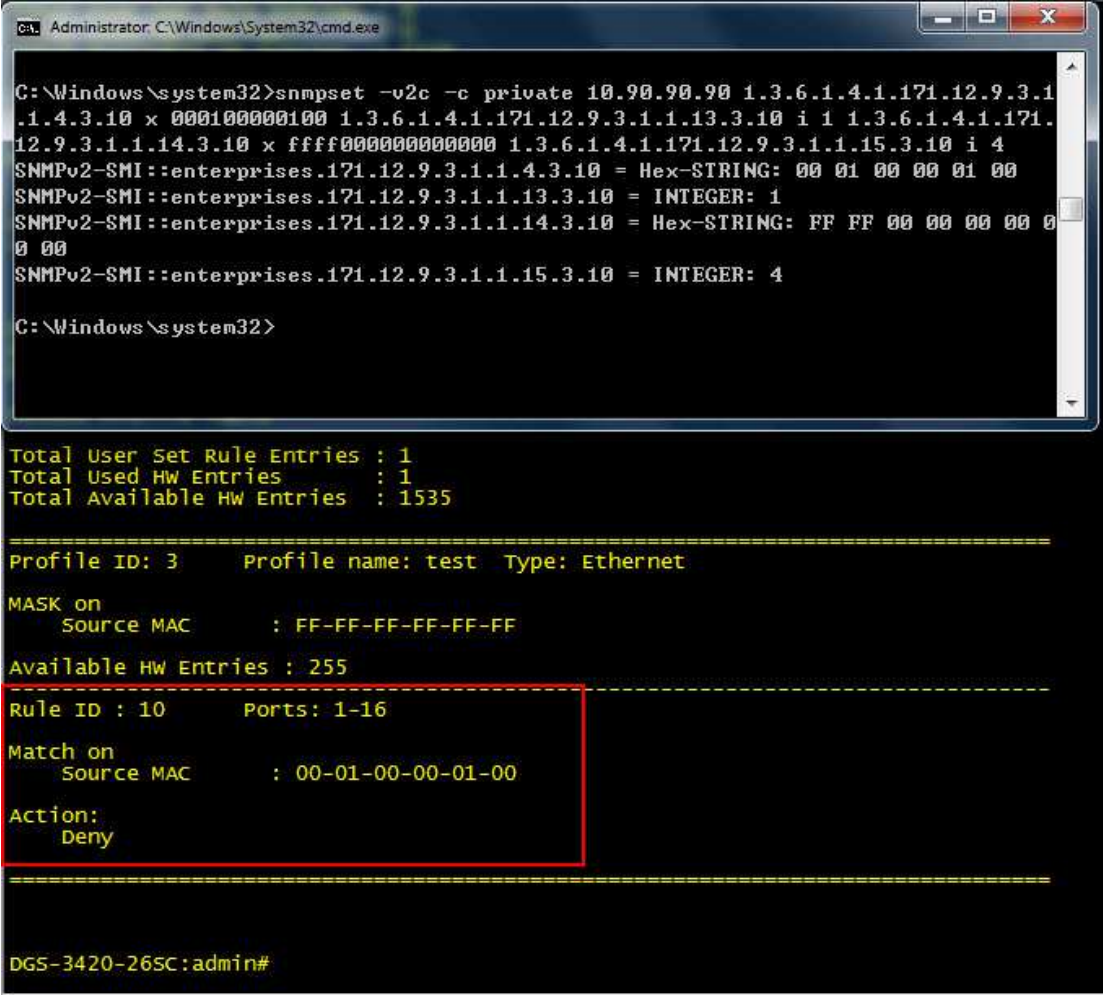